### **Working with NFS files**

Files saved on the UITS central Unix computers Chrome, Cobalt, Zinc, Steel, EZinfo, and STARRS/SP are stored on the Network File Server (NFS). That means that your files are really on one disk, in directories named for the central Unix hosts on which you have accounts.

No matter which of these computers you are logged into, you can get to your files on any of the others. Here are the commands to use to get to any system directory from any other system:

> cd /N/u/*username*/Chrome/ cd /N/u/*username*/Cobalt/ cd /N/u/*username*/Zinc/ cd /N/u/*username*/Steel/ cd /N/u/*username*/Ezinfo/ cd /n/u/*username*/SP/

Be sure you use the capitalization just as you see above, and substitute your own username for *username*.

For example, if Jessica Rabbit is logged into her account on Steel, and wants to get a file on her EZinfo account, she would enter:

### **cd /N/u/jrabbit/Ezinfo/**

Now when she lists her files, she'll see her EZinfo files, even though she's actually logged into Steel.

You can use the ordinary Unix commands to move files, copy files, or make symbolic links between files. For example, if John Doe wanted to move "file1" from his Steel directory to his EZinfo directory, he would enter:

### **mv -i /N/u/jdoe/Steel/file1 /N/u/jdoe/Ezinfo/**

This shared file system means that you can access, for example, your Chrome files even when you are logged into Cobalt, and vice versa. However, if you are logged into Chrome, you can only use the software installed on Chrome —only users' directories are linked together, not system directories.

b017.9808

# Unix commands reference card

### **Abbreviations used in this pamphlet**

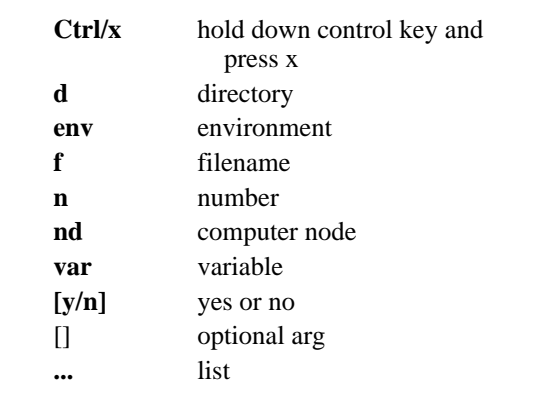

*August 1998*

To access this guide on the World Wide Web, set your browser to *http//www.indiana.edu/~uitspubs/b017/*

### **Environment Control**

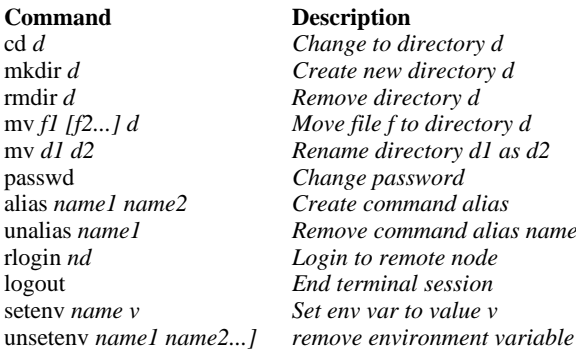

# lias name1

# **Output, Communication, & Help**

# **Command Description**

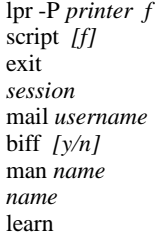

Send mail to user Instant notification of mail *UNIX manual entry for* **Online** tutorial

*Output file f to line printer* Save terminal session to f **Stop saving terminal** 

# **Process Control**

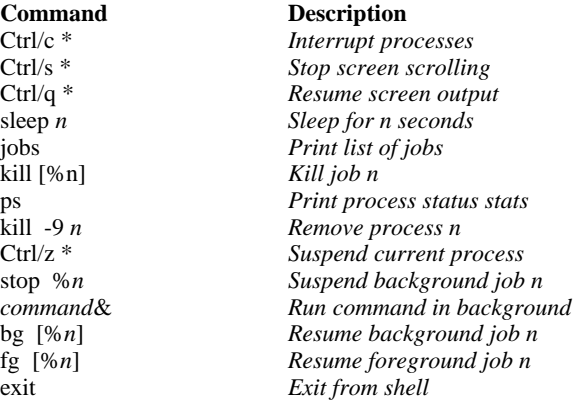

### **Environment Status**

# **Command Description** ls *[d] [f...] List files in directory* ls -*1 [f...] List files in detail* quota *Display disk quota* date *Print date & time* who *List logged in users* whoami *Display current user*

alias *[name] Display command aliases* printenv *[name] Print environment values* finger *[username] Output user information* chfn *Change finger information* pwd *Print working directory* history *Display recent commands ! n Submit recent command n*

# **File Manipulation**

**Command Description** *v*i *[f] Vi fullscreen editor* emacs *[f] Emacs fullscreen editor* ed *[f] Text editor* wc *f Line, word, & char count* cat *f List contents of file* more *f List file contents by screen* cmp *f1 f2 Compare two files* cp *f1 f2 Copy file f1 into f2* sort *f Alphabetically sort f* split *[-n] f Split f into n-line pieces* mv *f1 f2 Rename file f1 as f2* rm *f Delete (remove) file f* diff *f1 f2 Lists file differences* head *f* 0utput beginning of f

 $\text{cat } f1 f2 > f3$  Concatenates f1 & f2 into f3 chmod *mode f Change protection mode of f* grep *'ptn' f Outputs lines that match ptn* tail *f Output end of f*

### **Compiler**

**Command Description** cc *[-o f1] f2 C compiler* pc *[-o f1] f2 Pascal compiler*

lint *f Check C code for errors*<br>f77  $[-6f1]f2$  *Fortran77 compiler*  $Fortran 77$  *compiler*